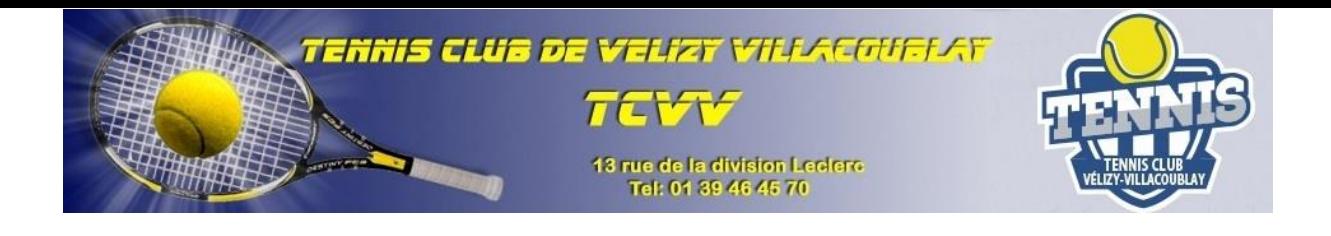

## **Réserver un court par Ten'Up?**

Informations :

- Pour accéder à la réservation des courts vous devez au préalable avoir été licencié par votre club.
- Si vous avez déjà un compte espace du licencié (site FFT), vous pouvez vous connecter directement sur le site Ten'Up (ou télécharger l'application) avec le même identifiant et mot de passe.
- Si vous n'avez pas de compte espace du licencié, vous devez en créer un sur le site. C'est à vous de le faire et non au club.
- Veuillez noter que si vous souhaitez jouer avec une personne extérieure au club, vous devez acheter au préalable des tickets invités, au centre sportif Robert Wagner (piscine) tel : 01.34.58.27.10. Le tarif des 5 tickets est de 20€ sans limitation de date d'utilisation. Merci d'envoyer ensuite un mail à l'adresse suivante (isabellepinson78@gmail.com), afin de créditer votre compte sur Ten'UP.

Pour la réservation , rendez-vous à l'adresse suivante :

## <https://tenup.fft.fr/>

- 1- Identifiez-vous
- 2- Cliquer sur **JOUER Réserver Dans mon club**

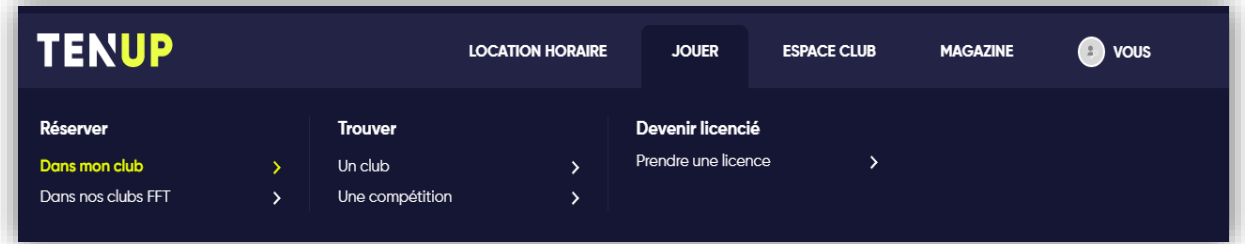

- 3- Sélectionner votre date de jeu
- 4- Dans la colonne du terrain souhaité choisir un horaire et cliquer sur **Réserver**

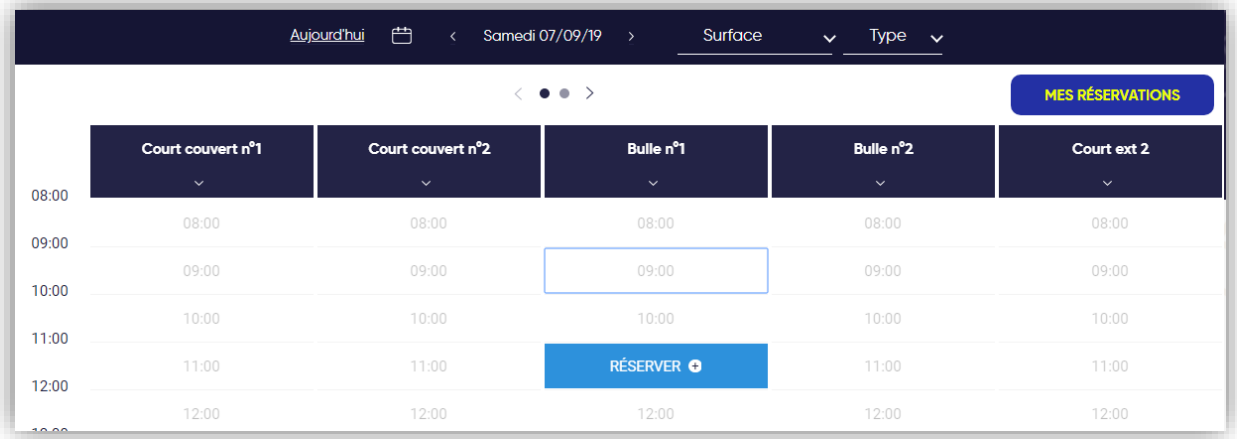

Si vous souhaitez jouer avec une personne extérieure au TCVV, sélectionner **TICKETS INVITES**

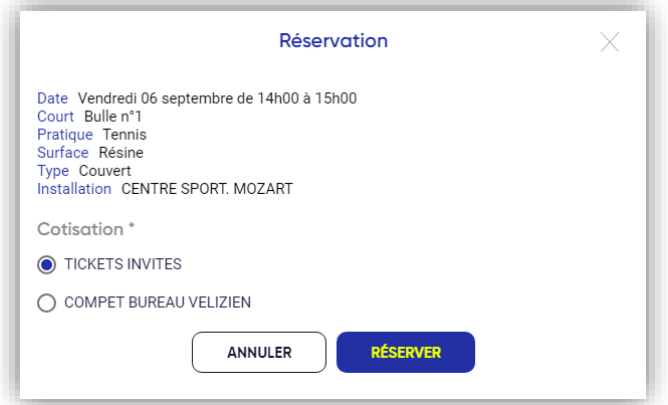

- 5- Si vous souhaitez jouer avec une personne du TCVV, sélectionnez l'autre option
- 6- Entrez le nom de votre partenaire<sup>1</sup>

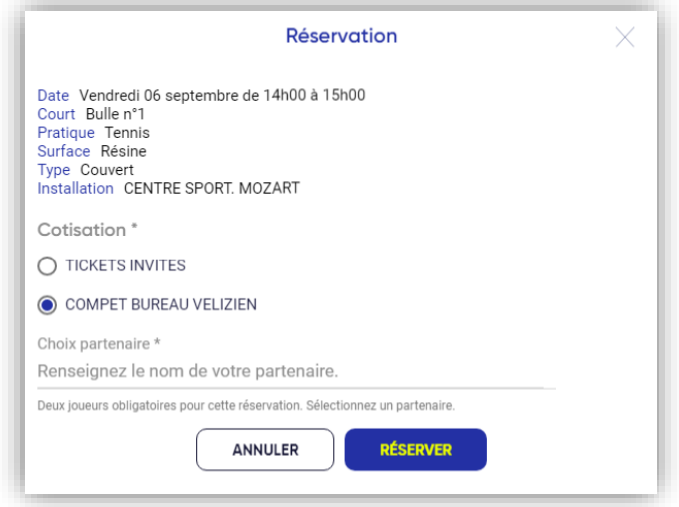

## 7- Cliquer sur **réserver**

1

Si votre partenaire est un membre du TCVV un mail lui sera automatiquement envoyé.

Pour le bon fonctionnement du club :

- Merci de libérer votre créneau sur le site, si vous êtes sûrs de ne pas venir.
- Les réservations ne sont possibles que 72H à l'avance et jusqu'à 5 minutes avant le créneau.
- 1 seule réservation possible. Vous devrez attendre la fin de votre partie pour pouvoir réserver un nouveau créneau.
- Le ticket invité est débité de votre compte, une fois l'heure passée.

En cas de problèmes / questions, n'hésitez pas à vous rapprocher des membres du bureau ou des enseignants.

Sportivement votre, le bureau.

 $1$  Vous accédez à la liste des adhérents du club. Si sur votre profil TenUP, vous n'avez pas accepté de rendre votre profil public, vous ne serez pas visible dans cette liste.